# **Benefit Tracking** ChamberMaster/MemberZone BETA EXCLUSIVE WEBINAR

February 2020

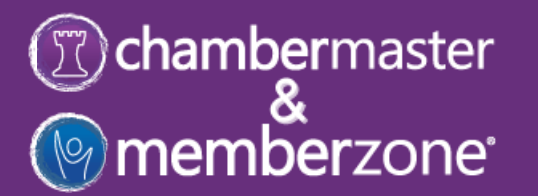

#### **Introductions**

# **O**chambermaster

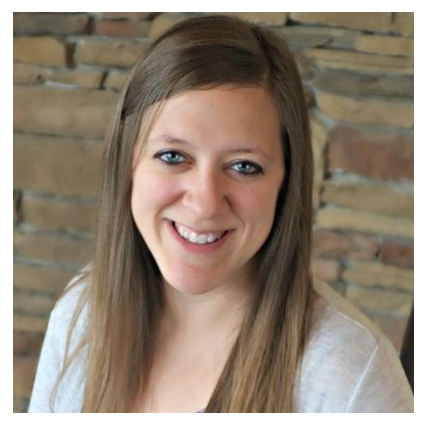

**Clara Navin** *Product Manager*

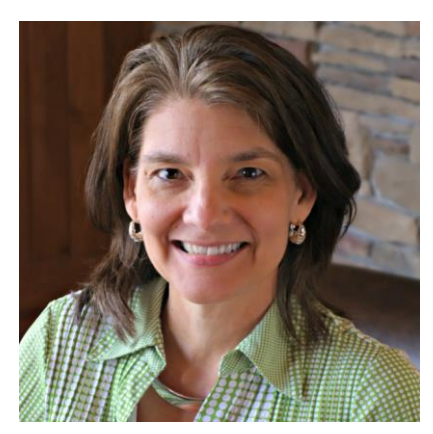

**Brenda Lundeen** *Product Manager*

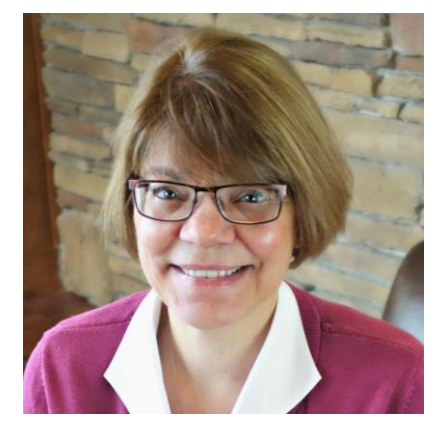

**Cheri Petterson** *Training & Documentation Manager*

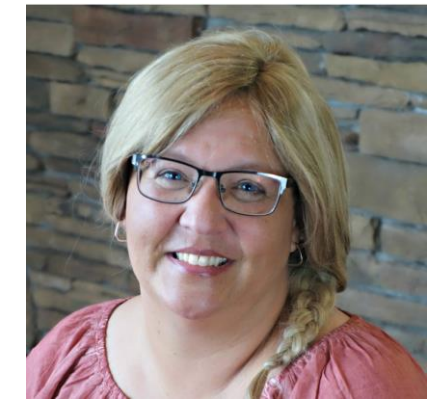

**Jill Borg** *Customer Support Representative*

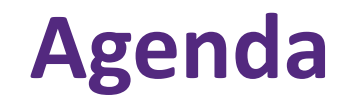

*Introductions Meet the Team on Today's Webinar*

*Benefit Tracking* Introduction to Benefit Tracking

How to Setup/Manage Benefit Tracking

Beta Group Support Plan

Beta Group Goals/Timeline

*Closing Beta Group Feedback Request/Closing Thoughts*

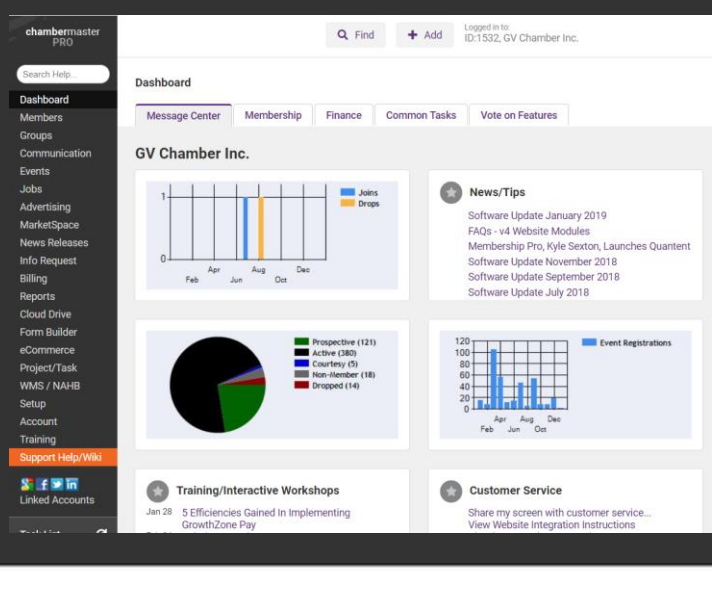

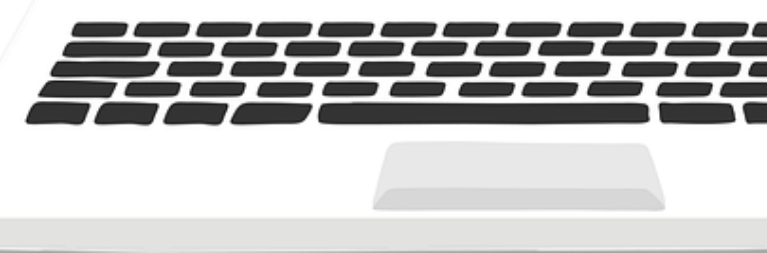

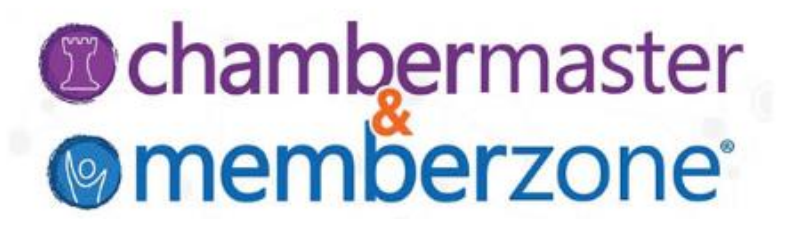

**INTRODUCTION TO BENEFIT TRACKING**

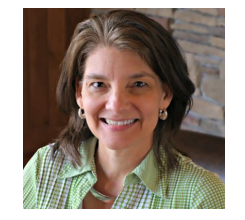

**Brenda Lundeen** *Product Manager* Tiered dues provide a "your way" approach to membership. -- Frank Kenny

Providing value to your members in unique offerings that meet their needs.

Requires detailed recordkeeping!

Benefit tracking provides an easy and efficient way for you to track member benefits, their availability, and use

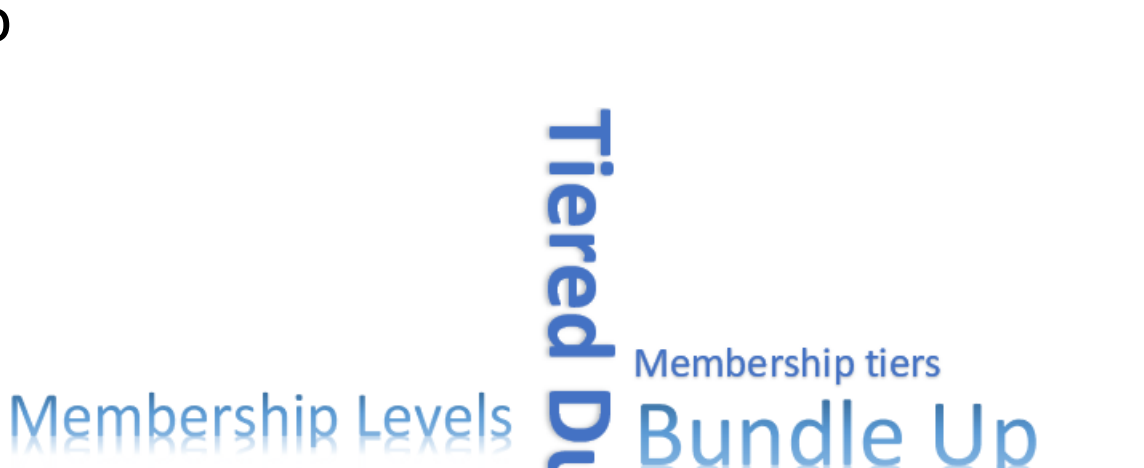

**Benefit Levels** 

#### **C**chambermaster **@memberzone**

# **Introduction to Benefit Tracking**

## *<u>* Chambermaster</u> **@memberzone**

Benefit tracking includes ability to:

- Setup the benefit items and packages for membership types
- Assign the member benefit packages individually or in mass
- Show those items as available, used, or remaining on their account
- Automatically track the use of free and/or discounted event benefits
- Manually record use of other benefit items used including the date, who used it, and other important notes
- Ability to view and report on how many items a member has remaining

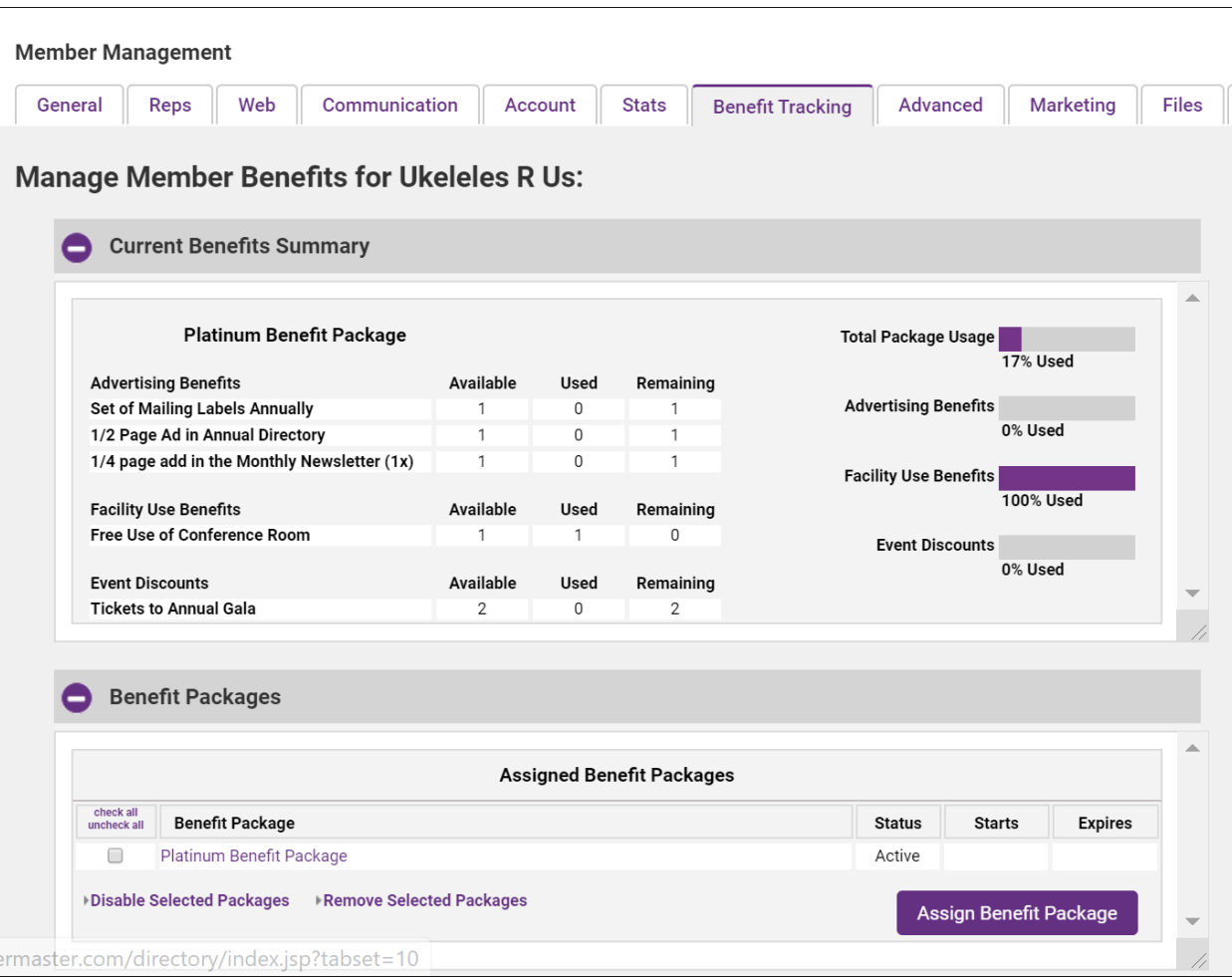

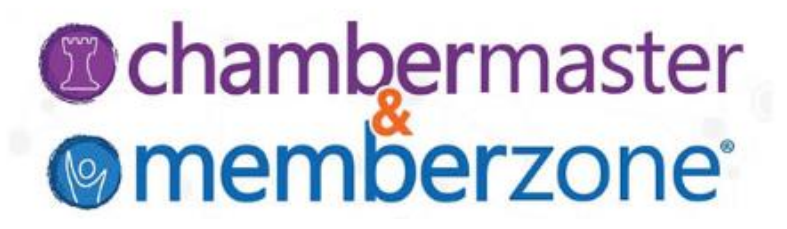

**SETUP/MANAGE BENEFIT TRACKING**

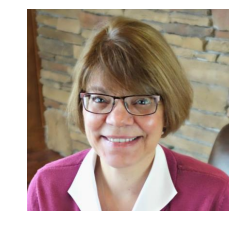

**Cheri Petterson** *Training & Documentation Manager*

# **Setup/Manage Benefit Tracking**

*O* chambermaster **@memberzone**®

- Define Benefit Packages
- Setup Benefit Items
- Setup Benefit Categories
- Assign Benefit Package to Members
- Track Benefits
- Manually
- Event Registrations
- Reporting

## **Define Benefit Packages**

#### *O* chambermaster **@memberzone**®

#### Setup > Setup Benefit Packages > New Benefit Package

#### WIKI: [Define Benefit Packages](http://supportwiki.chambermaster.com/Member_Management#Define_Benefit_Packages)

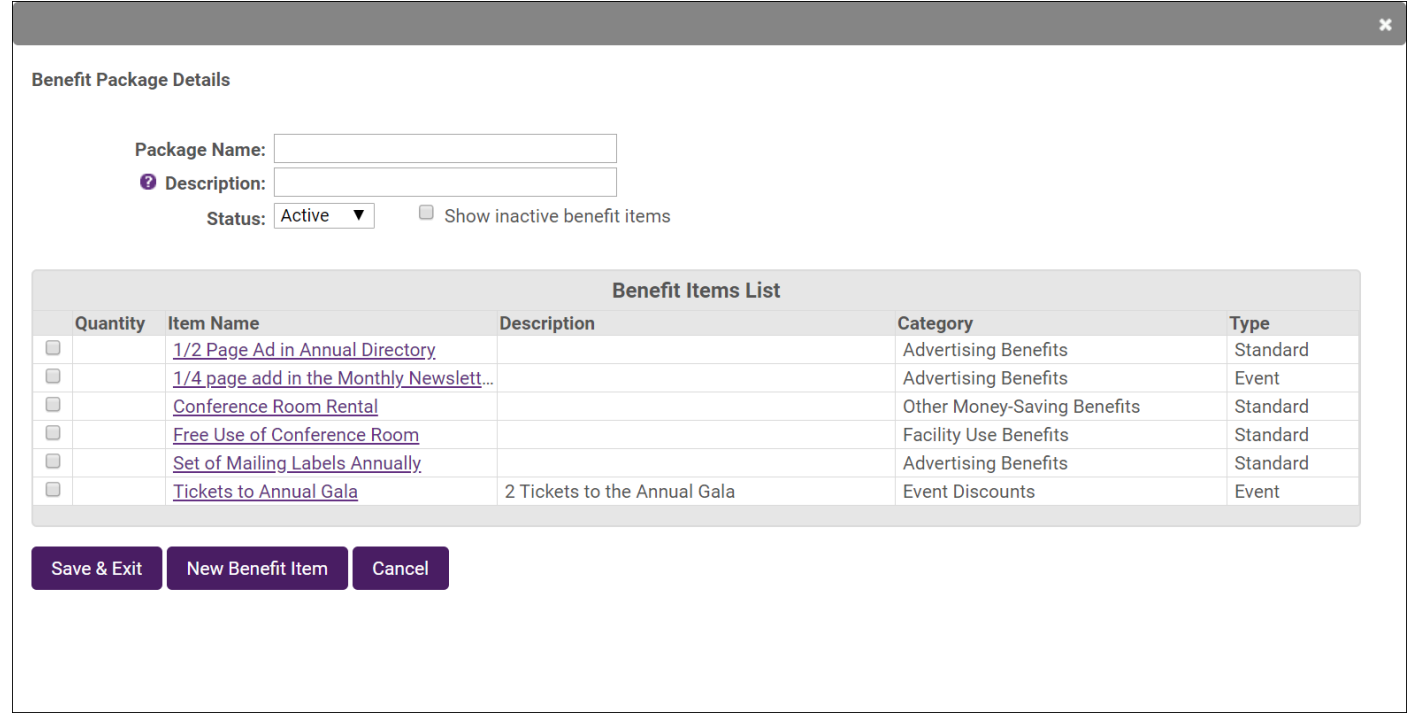

# **Define Benefit Items**

#### Within a Benefit Package, click **New Benefit Item**

- Categories are a way to organize your benefits
- Type will drive whether the benefit item is used for an event or standard use

WIKI: [Add New Benefit Items](http://supportwiki.chambermaster.com/Member_Management#Add_New_Benefit_Items)

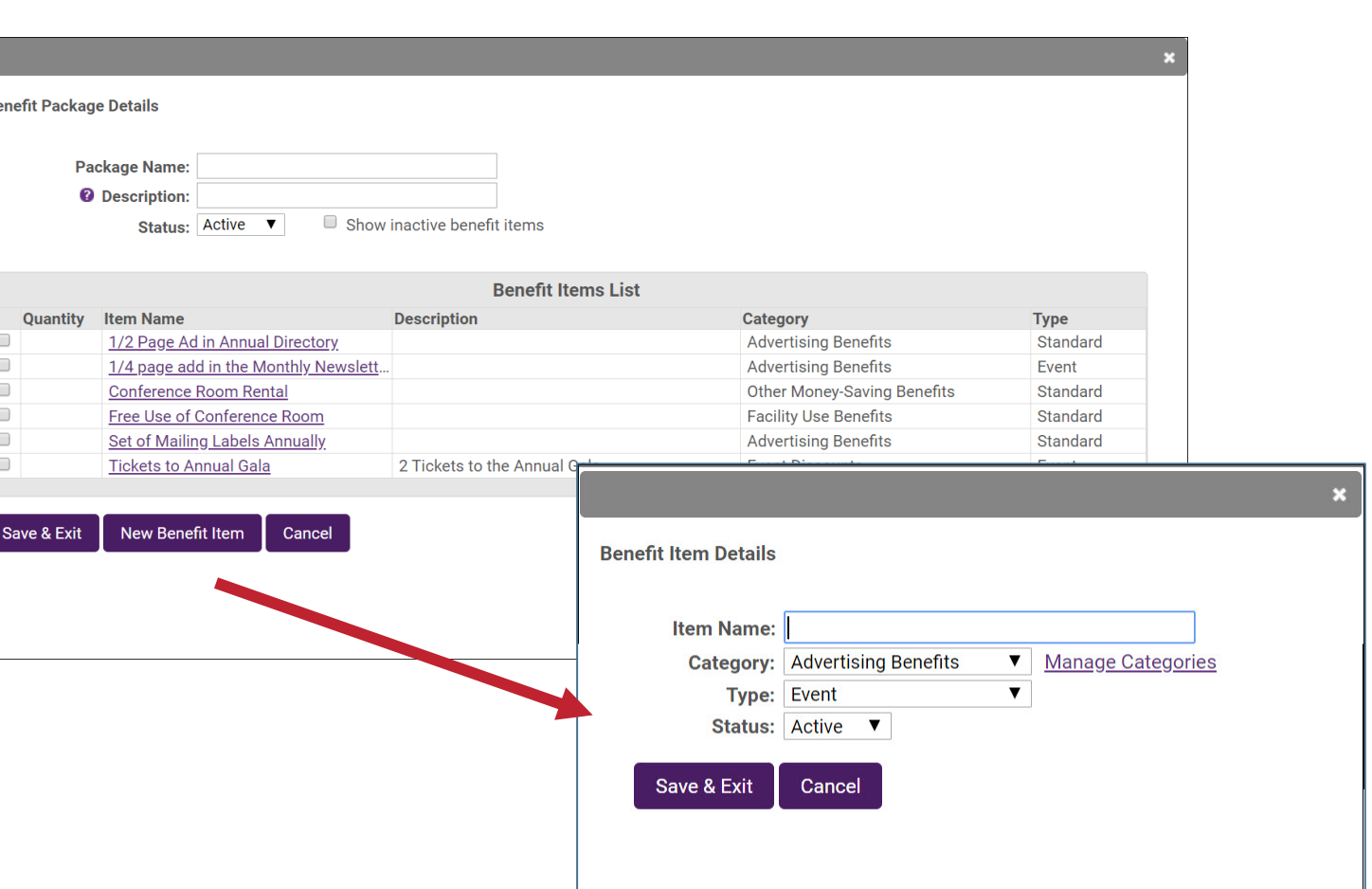

## *O* chambermaster **@memberzone**

## **Benefit Packages**

#### *O* chambermaster **@memberzone**

#### WIKI: [Copy a Benefit Package](http://supportwiki.chambermaster.com/Member_Management#Copy_a_Benefit_Package)

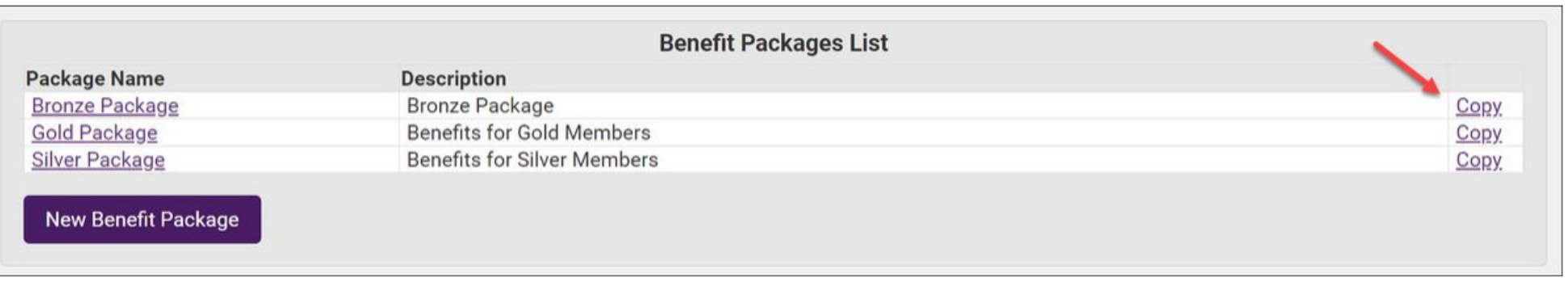

**Best Practice:** The copy function will also be useful in creating different packages each year. We do not recommend that you simply adjust an existing package if you wish to introduce changes from year to year. **We recommend that you create a new package vs. editing an existing package.**

## **Benefit Packages**

#### *O* chambermaster **@memberzone**

#### **Add/Remove a Benefit Item to an Existing Benefit Package** (and cascade to members who have already been assigned the benefit package)

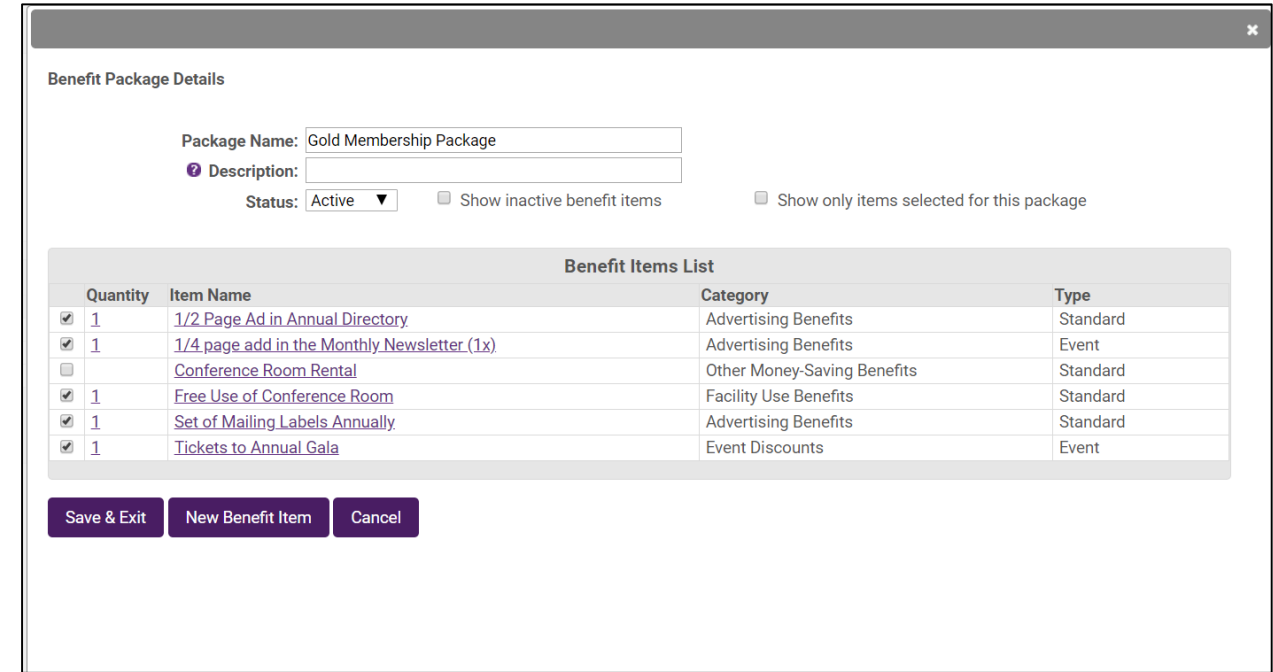

WIKI: [Add/Remove Benefit from Existing Package](http://supportwiki.chambermaster.com/Member_Management#Add.2FRemove_Benefit_Items_to.2Ffrom_Existing_Benefit_Packages)

## **Assign Benefit Package to Members**

### *O* chambermaster **@memberzone**®

In Bulk: Setup > Setup Benefit Tracking > Assign Benefit Packages

[WIKI: Assign Benefit Package to](http://supportwiki.chambermaster.com/Member_Management#Assign_Benefit_Packages_to_Members_-_In_Bulk) Members – In Bulk

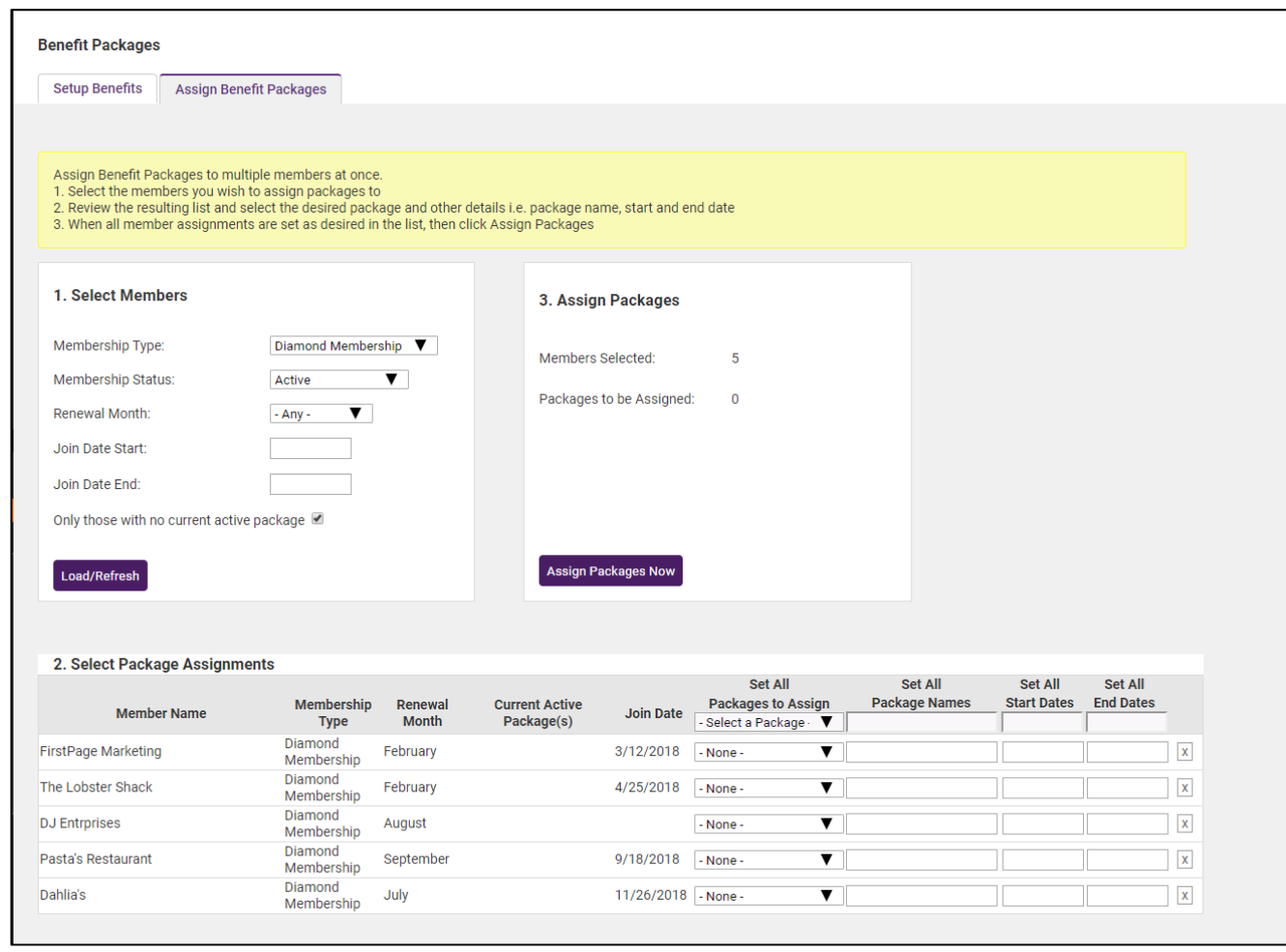

## **Assign Benefit Package to Members**

### *O* chambermaster **@memberzone**

#### Individually: From the Member's Benefit Tracking tab

#### WIKI: [Assign Benefit Packages to Members Individually](http://supportwiki.chambermaster.com/Member_Management#Assign_Benefit_Packages_to_Members_Individually)

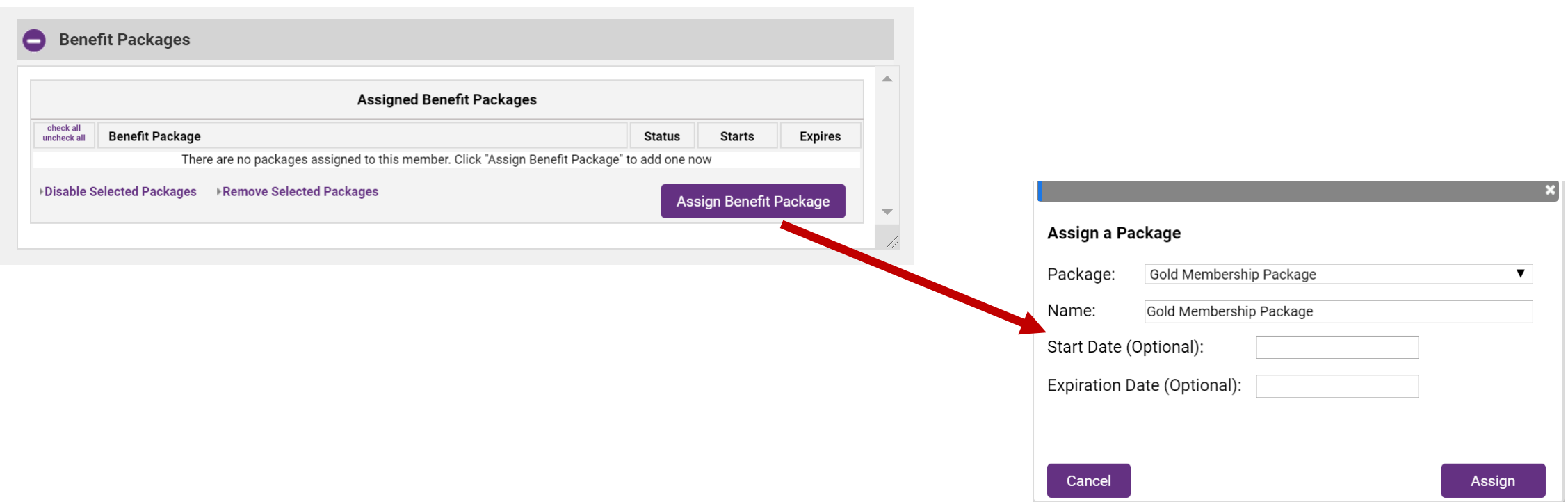

#### Standard Benefits are manually tracked on the member's Benefit Tracking tab

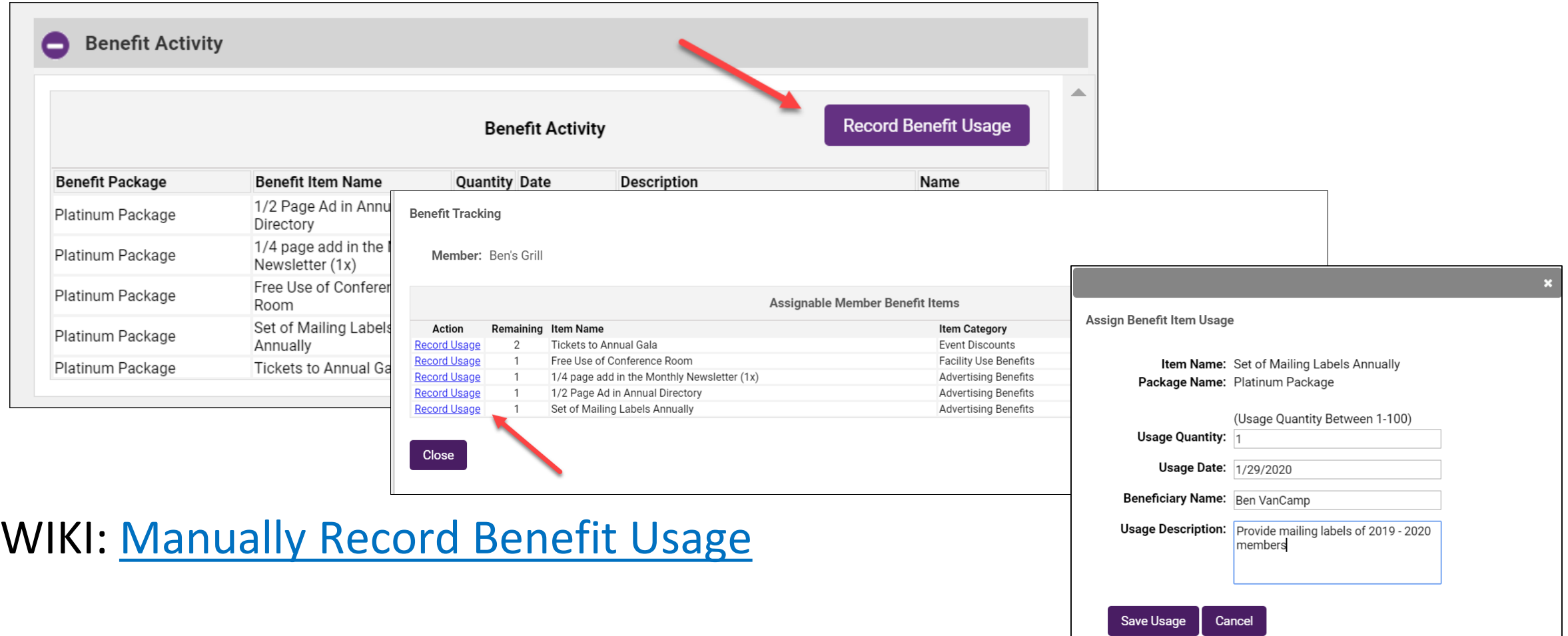

Delete a benefit usage: your staff has incorrectly recorded a benefit usage, you have the ability to delete the benefit usage item

WIKI: [Delete a Benefit Usage](http://supportwiki.chambermaster.com/Member_Management#Delete_a_Benefit_Usage)

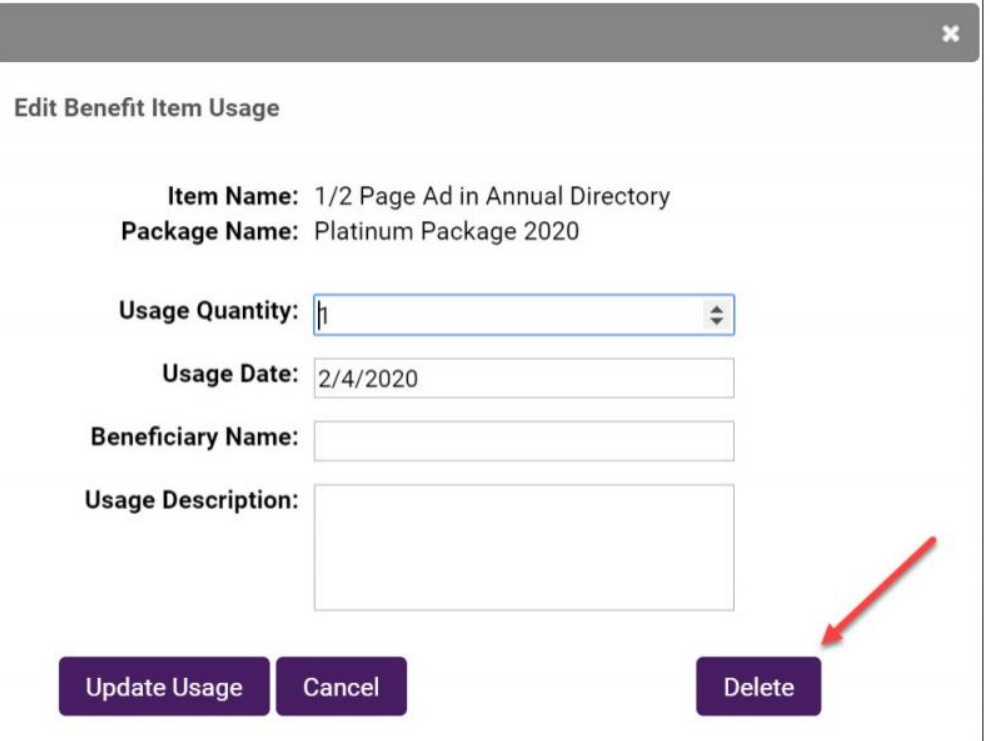

Edit a Benefit Usage: your staff has incorrectly recorded a benefit usage, you have the ability to update/edit the usage

WIKI: [Edit a Benefit Usage](http://supportwiki.chambermaster.com/Member_Management#Edit_a_Benefit_Usage)

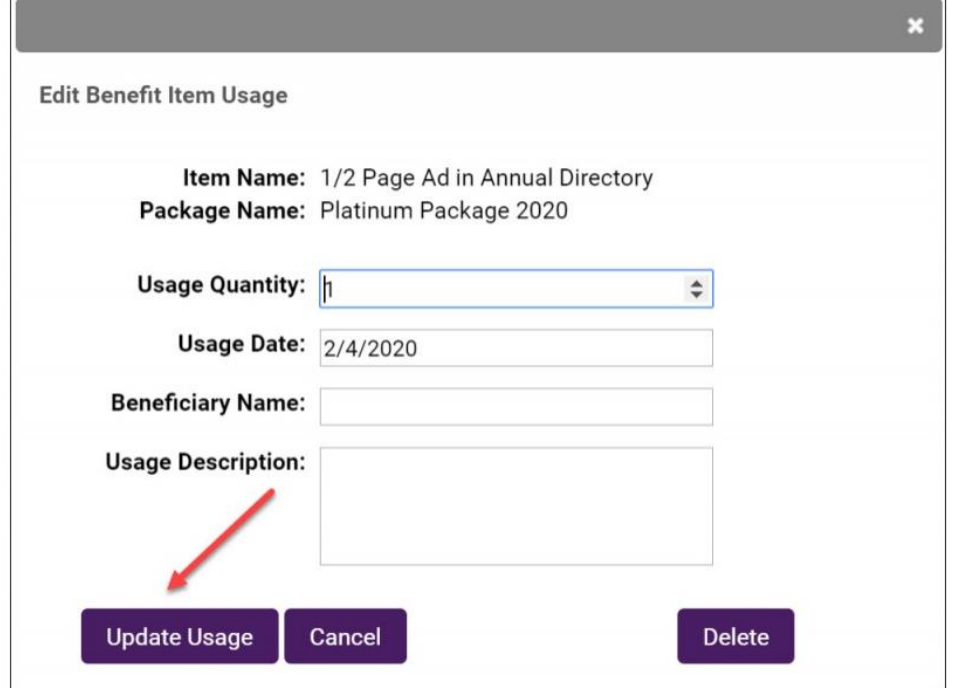

If benefits that you provide your member include free or discounted event registrations, you can automate the tracking process by creating a **Benefit Item Discount** for your event.

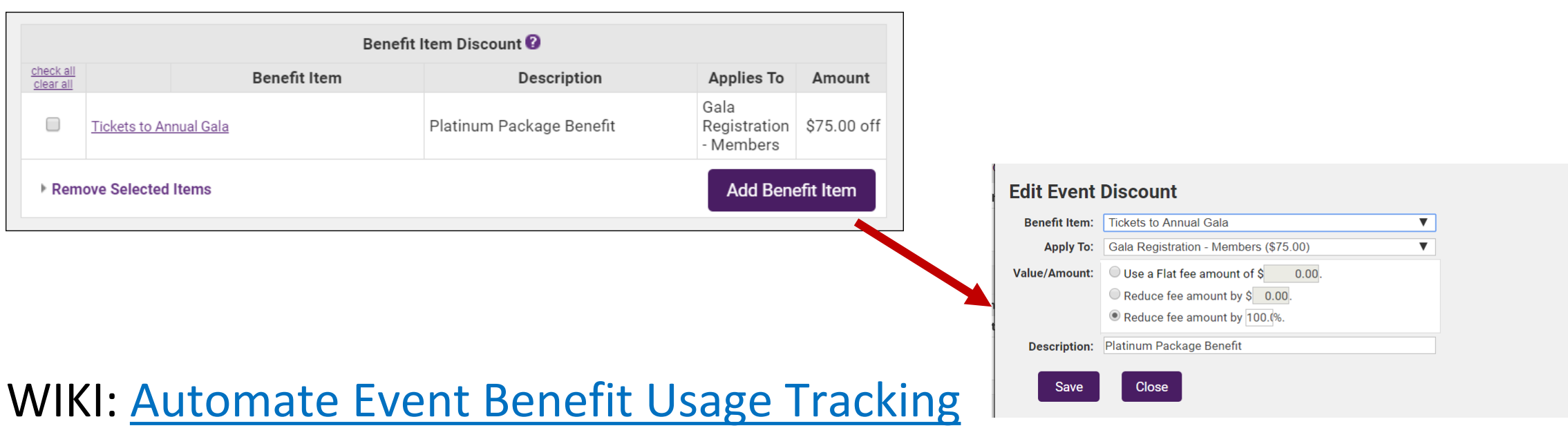

#### **How it Works…**

When a member has the event benefit item included, during registration a Benefit Item drop-down will be displayed.

When the benefit is used, the benefit tracking will automatically be updated on the members record.

## **Track Event Benefits**

# **O**chambermaster

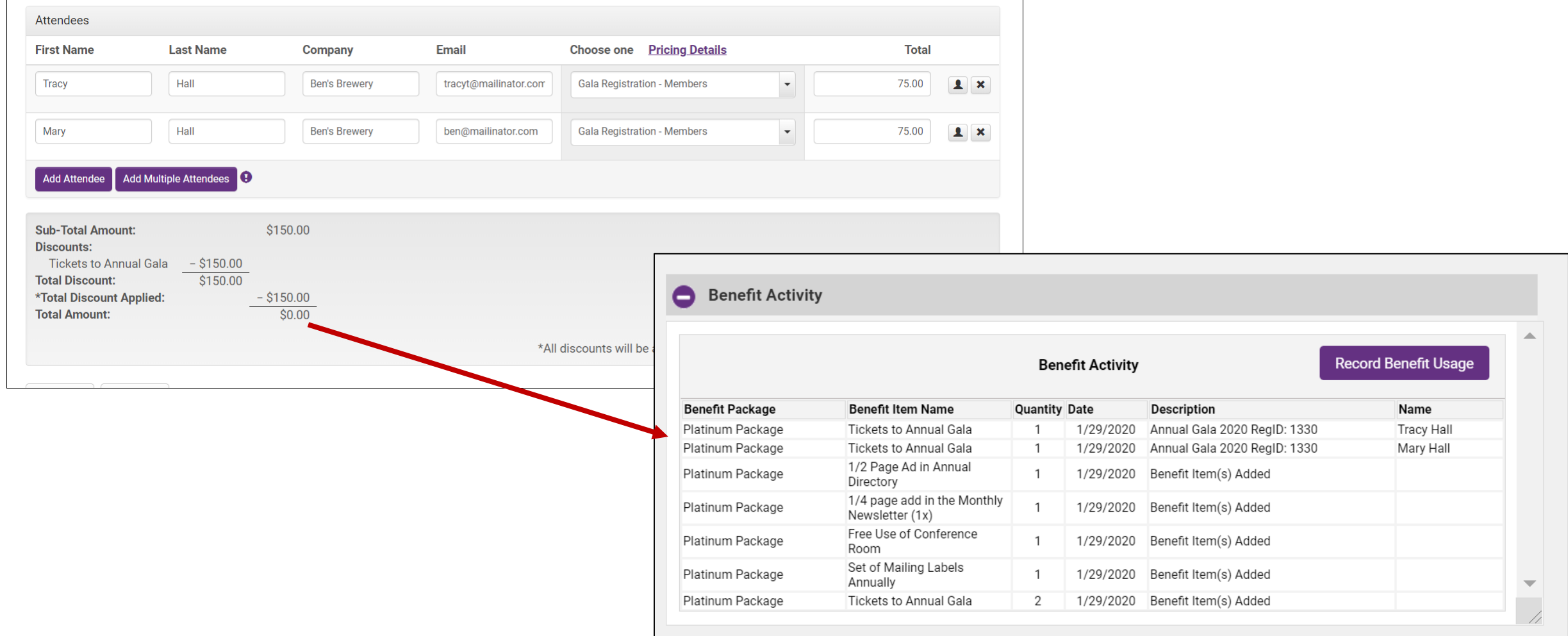

When a member is dropped you will have the option to disable the Benefit Package

WIKI: [Disable a Benefit Package on Member Drop](http://supportwiki.chambermaster.com/Member_Management#Disable_a_Benefit_Package_on_Member_Drop)

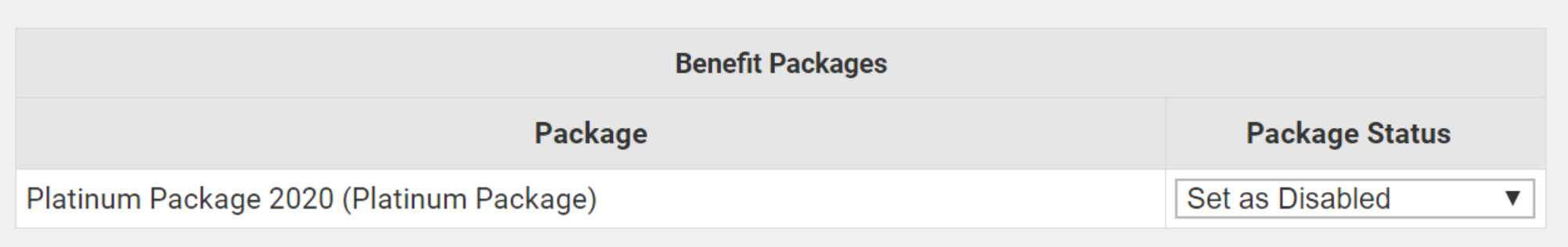

**@chambermaster** 

**@memberzone** 

## **Benefit Tracking Report**

### *O* chambermaster **@memberzone**

The **Member Benefits Report** can be used to review your members' current benefit packages and usage

WIKI: [Reporting Benefit Usage](http://supportwiki.chambermaster.com/Member_Management#Reporting_Benefit_Usage)

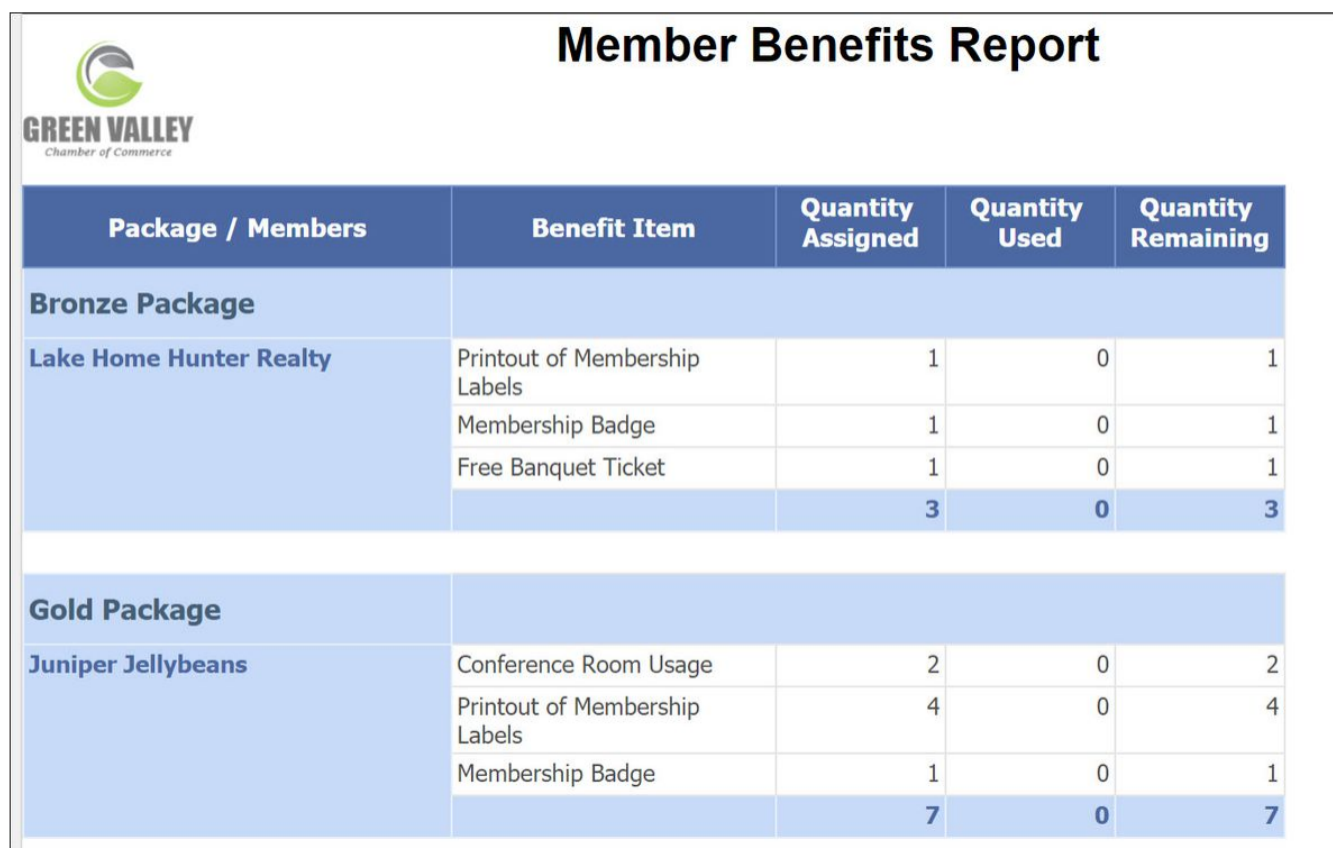

# *<u>Ochambermaster</u>*<br> **@memberzone**

**BETA GROUP SUPPORT PLAN**

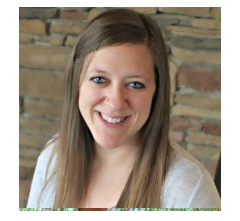

**Clara Navin** *Product Manager*

## **Support Options During Beta Time Period**

#### To make it easy, links included on the commonly used benefit tracking pages.

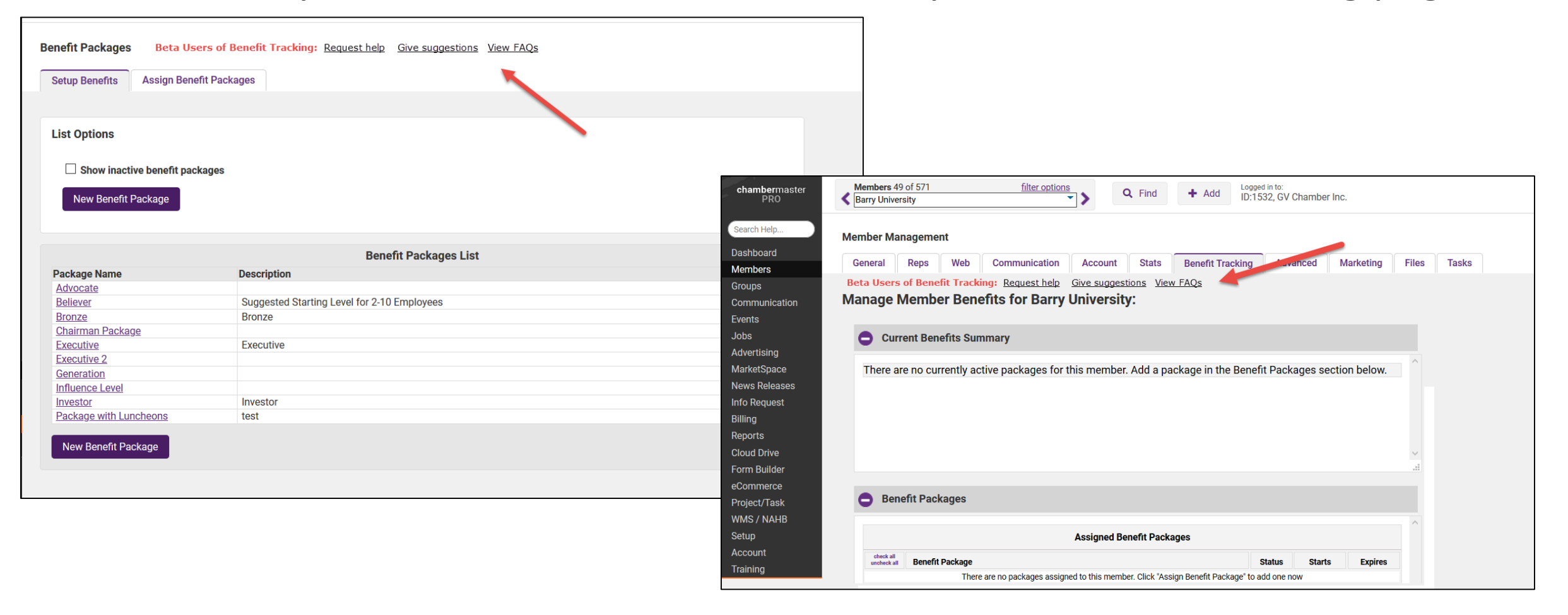

**O**chambermaster

**@memberzone** 

# **Support Options During Beta Time Period**

- •Webinar Recording (made available after this training)
- •Support Wiki
- •Email support via [support@growthzone.com](mailto:support@growthzone.com)
	- Subject line: *Benefit tracking beta group*
- •Response time may be 1-2 days
	- If urgent, please indicate that immediately in the title of the ticket  $$ thanks!
- •Email support is limited to the 2 individuals that were on the questionnaire

*O* chambermaster

**@memberzone**®

# **@chambermaster**<br>©memberzone®

**BETA GROUP GOALS/TIMELINE**

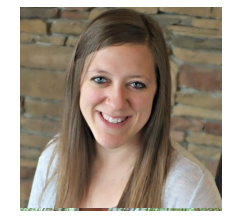

**Clara Navin** *Product Manager*

- Benefit Tracking selection **will be available in your database by tomorrow**
- Begin creating and assigning benefit packages immediately
- Beta Testing is expected to run thru end of March
- Feedback will be requested periodically during beta period

# *<u>Ochambermaster</u>*<br> **@memberzone**

**BETA GROUP FEEDBACK**

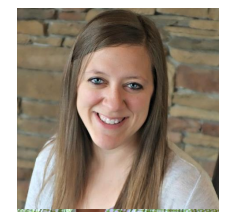

**Clara Navin** *Product Manager*

We'll be periodically asking you for your feedback, but you don't need to wait until then. Provide feedback at any time, by clicking the link below:

<https://growthzone.growthzoneapp.com/ap/Form/Fill/LxRKVfxp>

# **Thank You!**

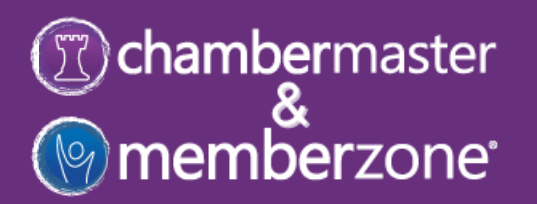

м

м